- En primer lugar Arrancamos con desde el cd.
- En caso de hacelo desde la maquitna virtual también se puede hacer desde la iso sin neceidad de quemar un cd.
- Seleccionamos idioma español.

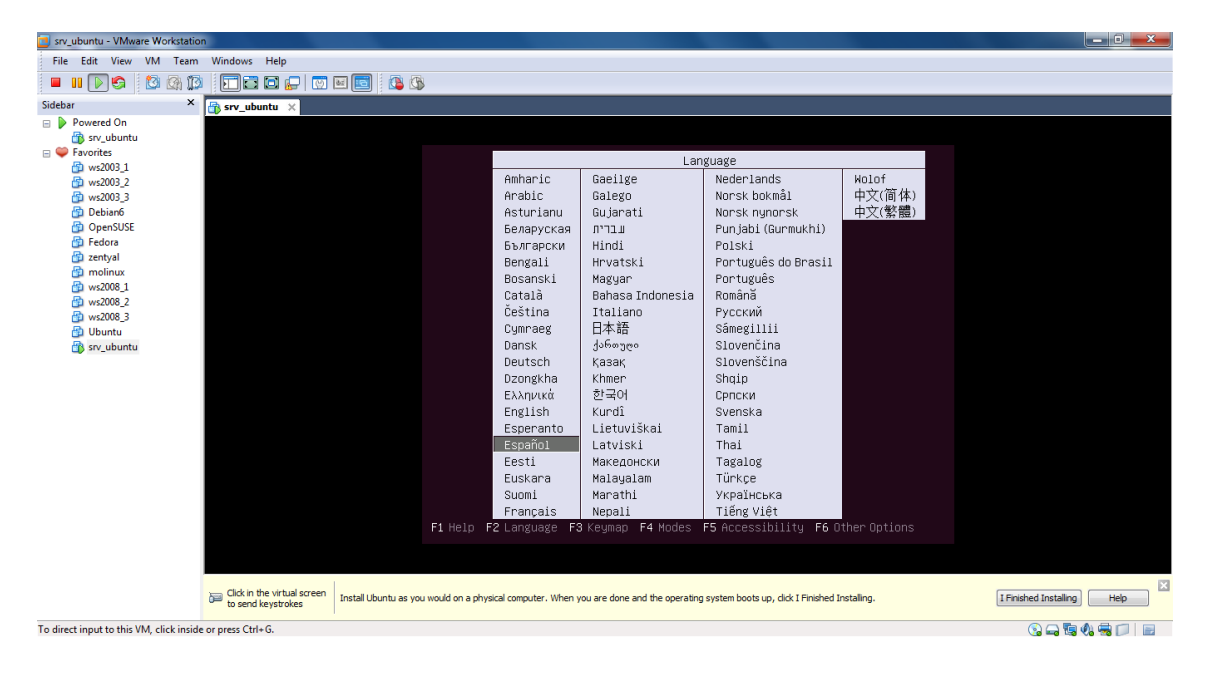

Pulsamos en Instalar Ubuntu Server.

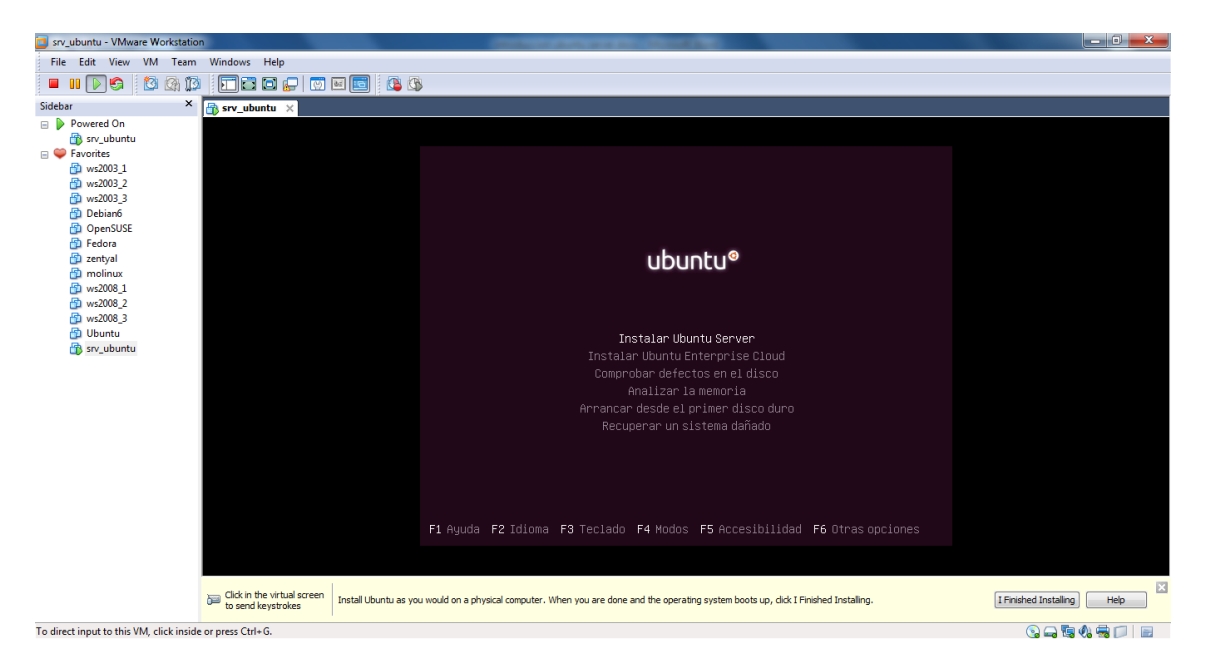

Configurar la red, le ponemos nombre a la máquina.

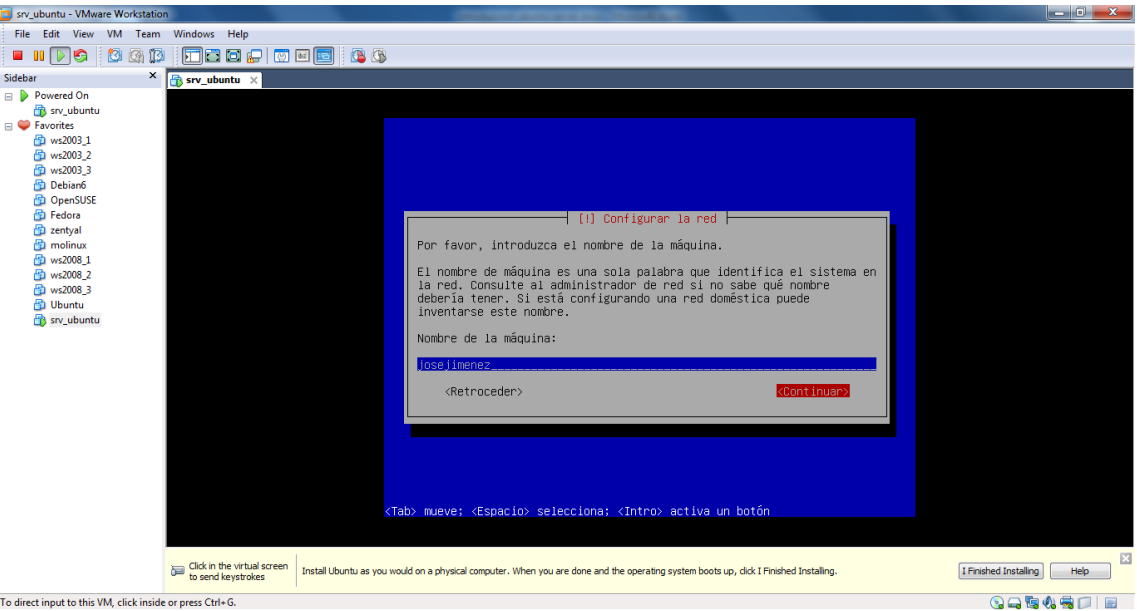

Pulsamos que si al selecionar zona.

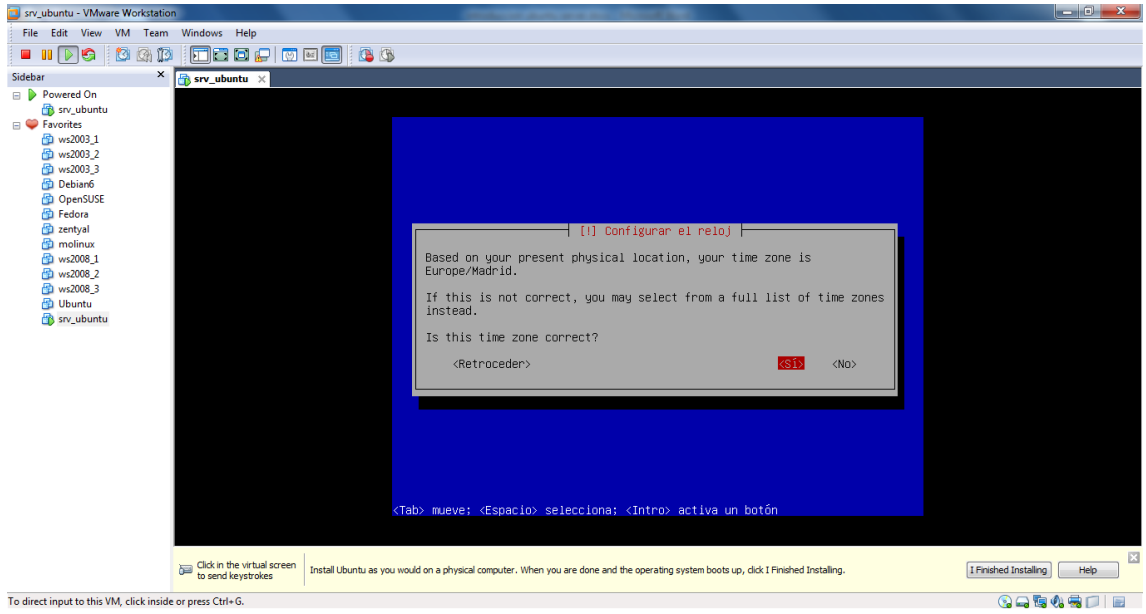

Seleccionamos utilizar el disco completo.

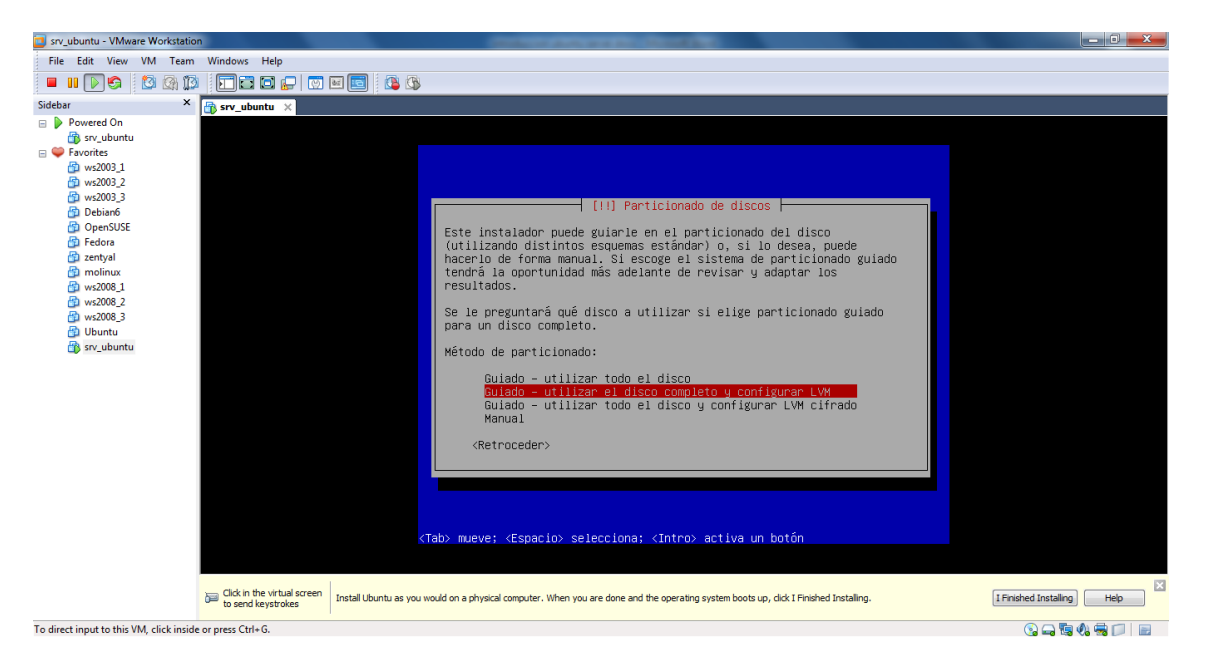

Seleccionamos el disco a particionar.

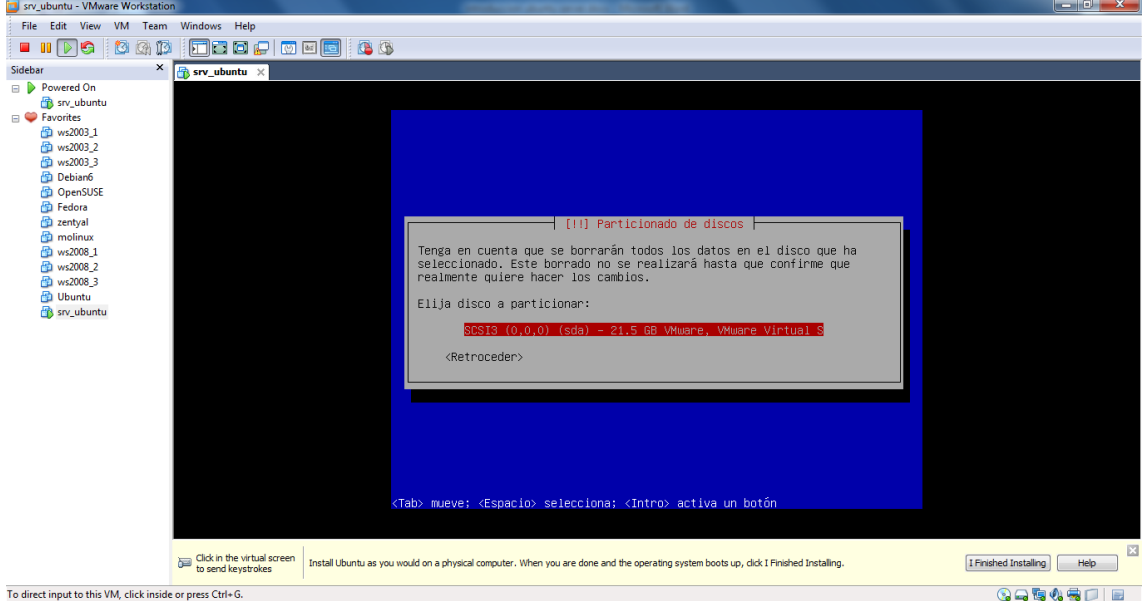

Pulsamos en no guardar cambios para no configurar ahora el LVM.

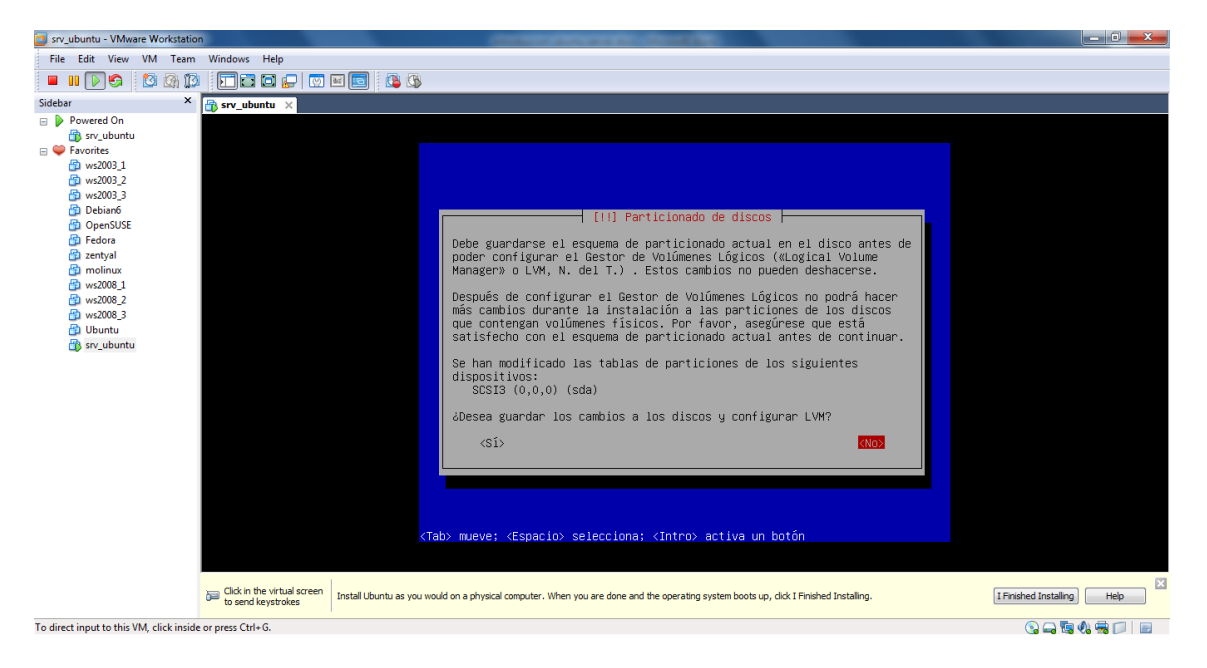

Pulsamos SI para poder escribir los cambios en los discos.

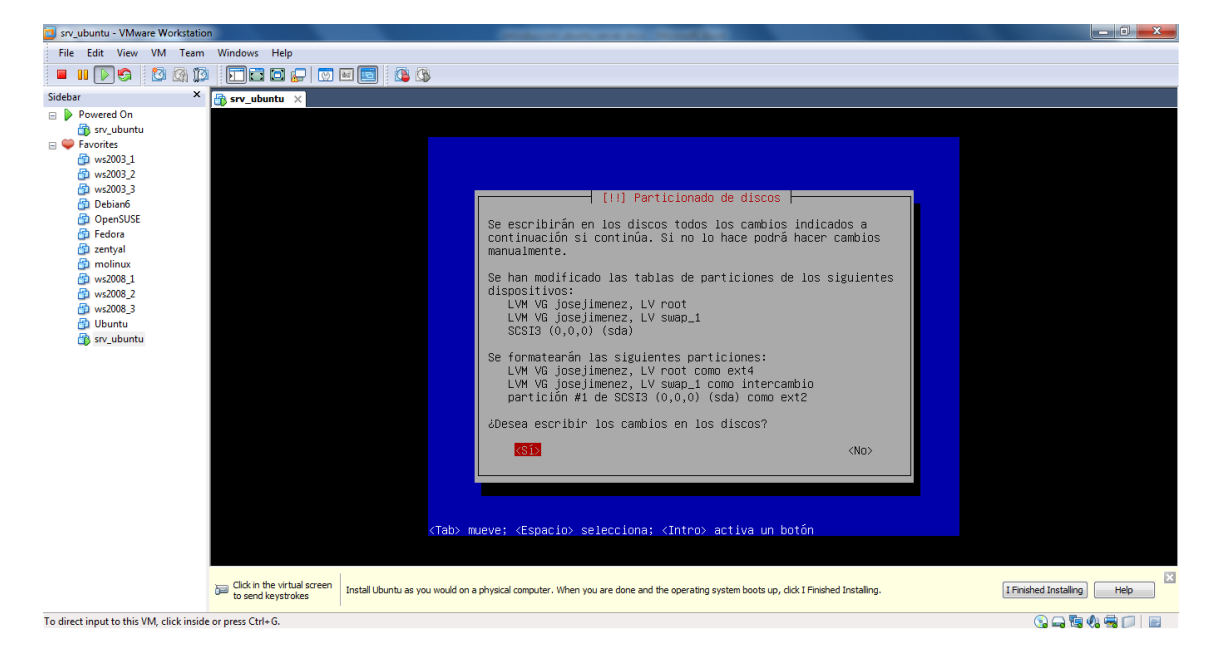

A continuación ponemos el nombre de usuario a la cuenta.

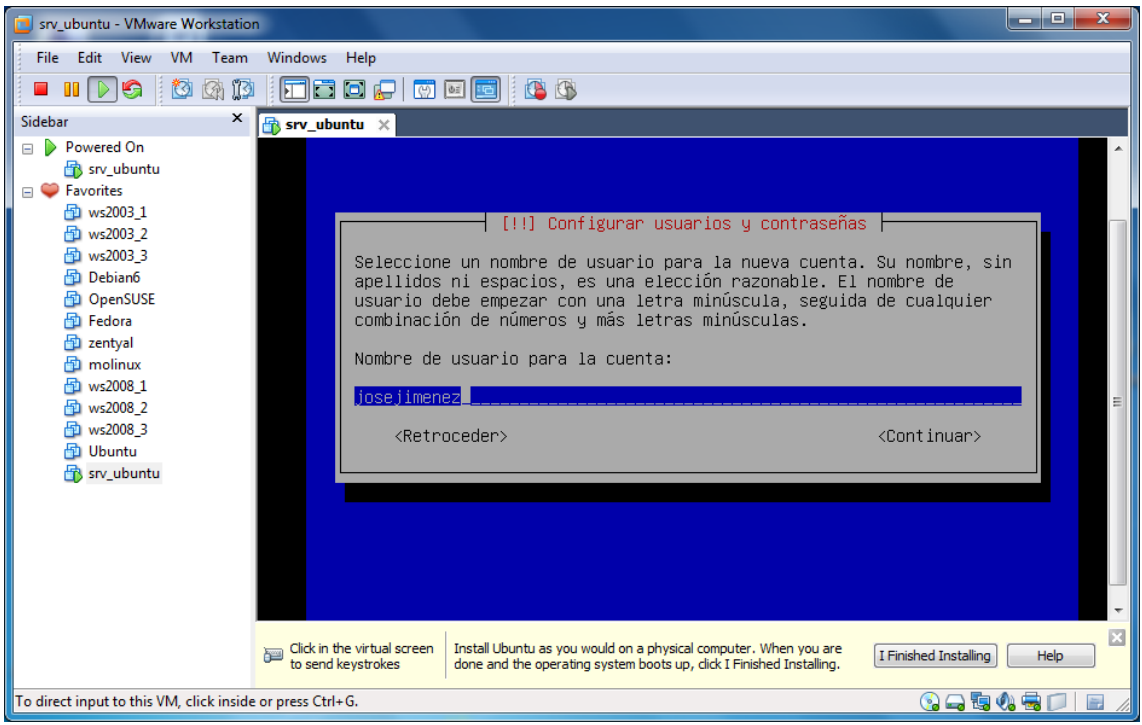

Escribimos una contraseña para la cuenta anteriormente citada.

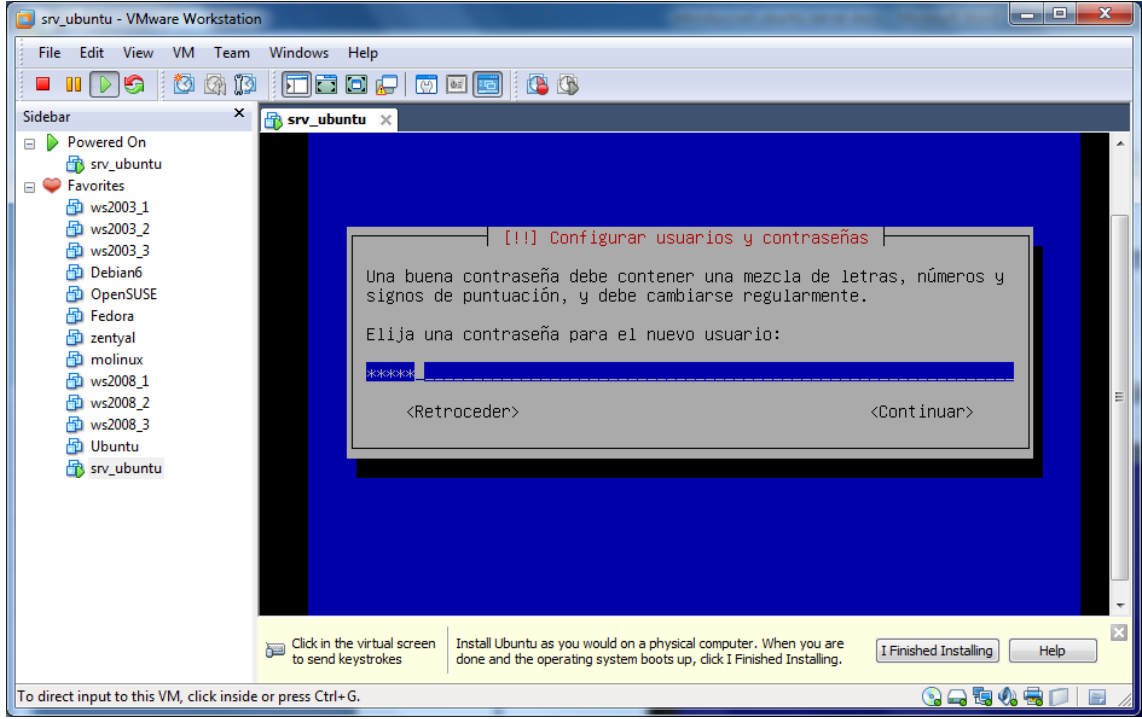

 Como se trata de Ubuntu server, pregunta si deseamos cifrar la carpeta personal, en versiones de usuario no nos lo pide, aunque se puede hacer de forma posterior a la instalación.

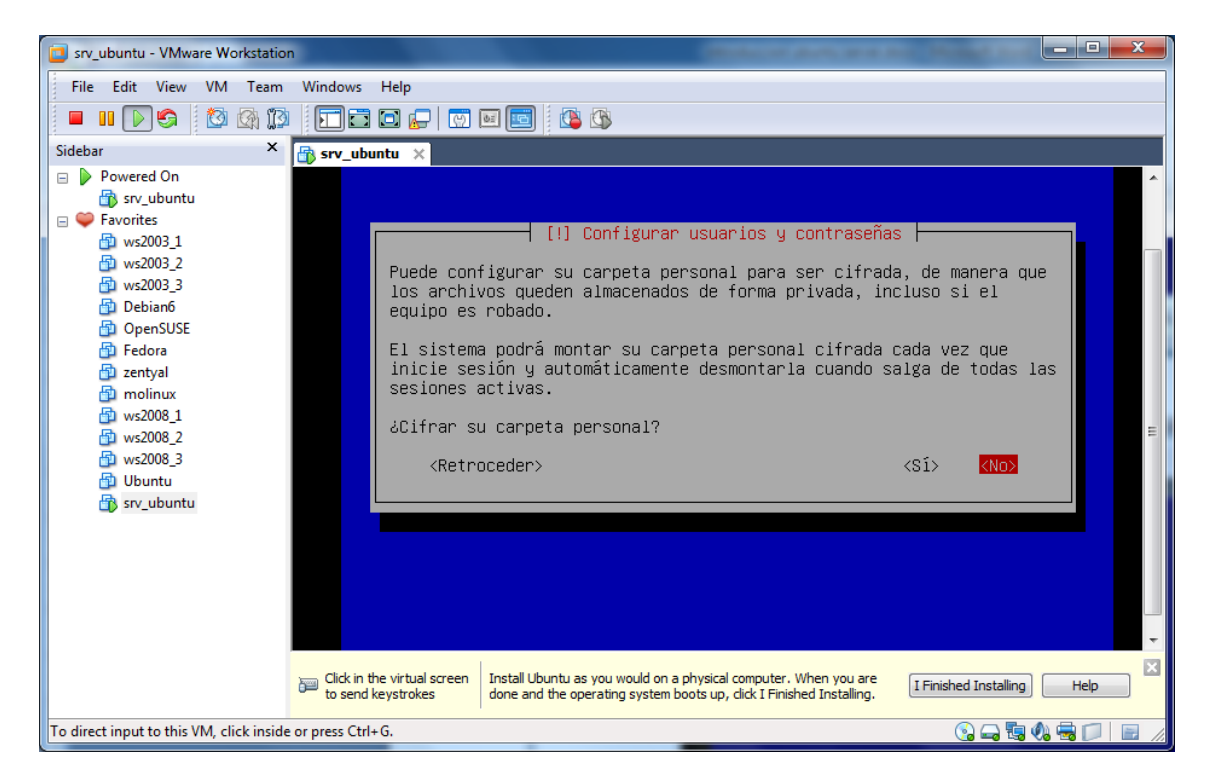

 A continuación nos pregunta por las actualizaciones del sistema por el momento pulsmaos en sin actualizaciones por aliviar la instalación, pero citar que es importantísimo tener el sistema actualizado.

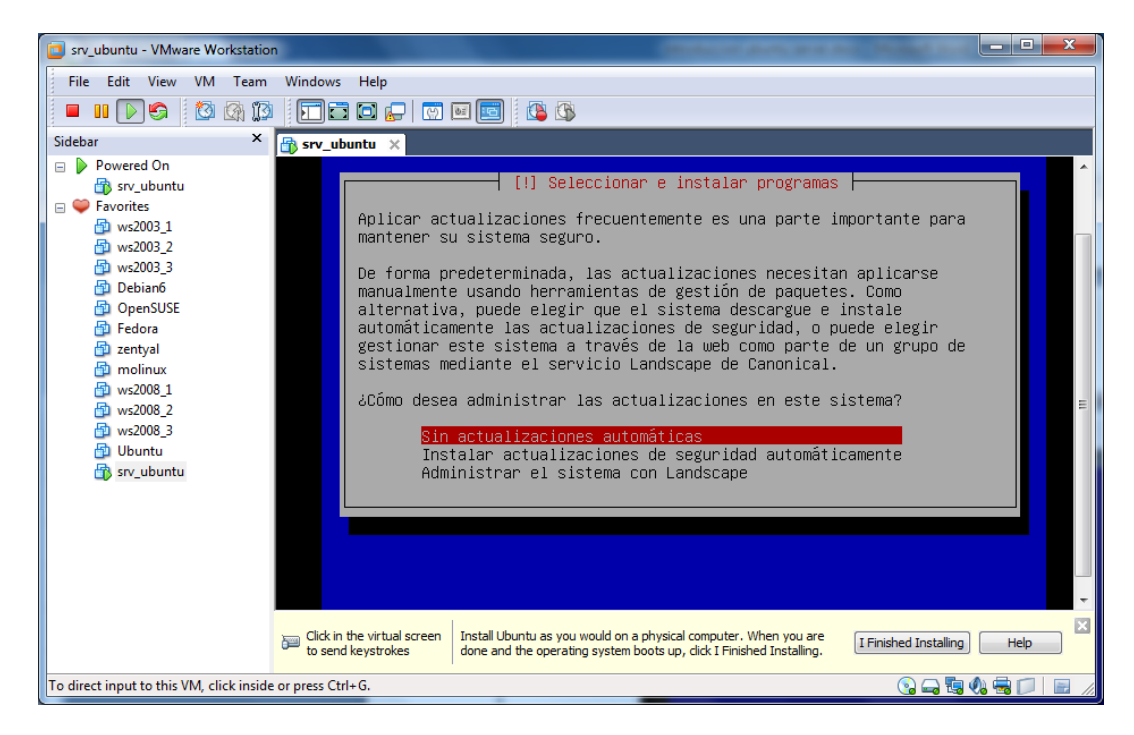

 Como buen server podemos elegir los servicios que queramos para instalarlos durante la instalación, nosotros los instalaremos uno por uno una vez instalado el sistema.

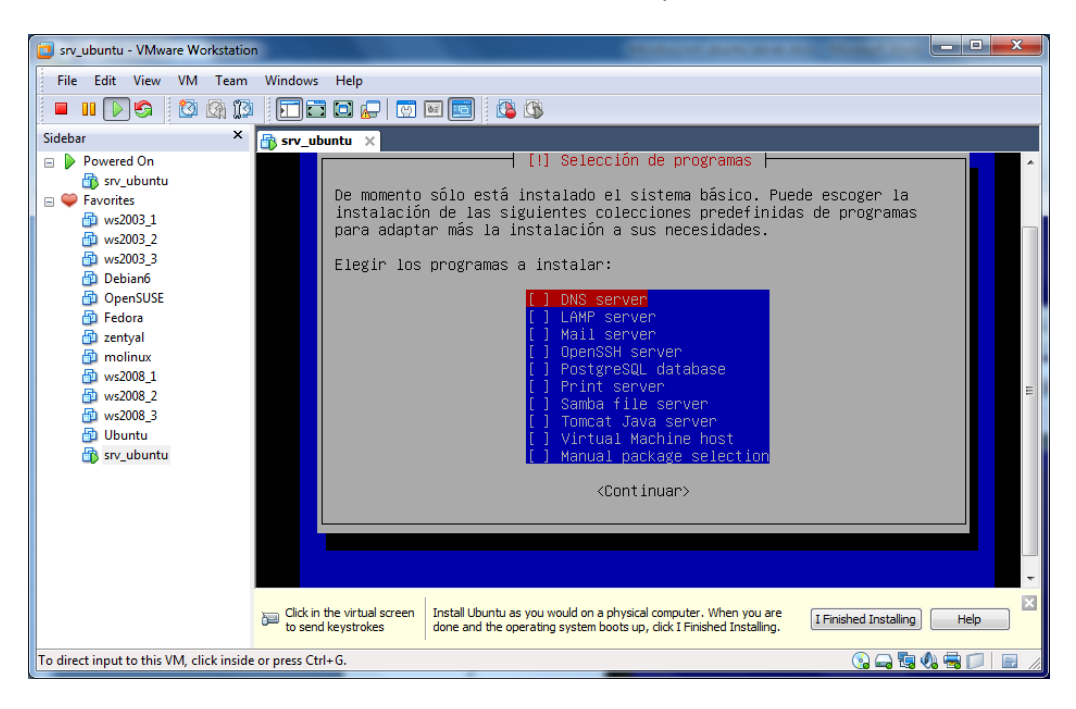

 Ahora nos pregunta por el GRUB si tenemos alguno o deseamos que cree alguno como en nuestra máquina no tenemos ningún otro pulsamos en SI.

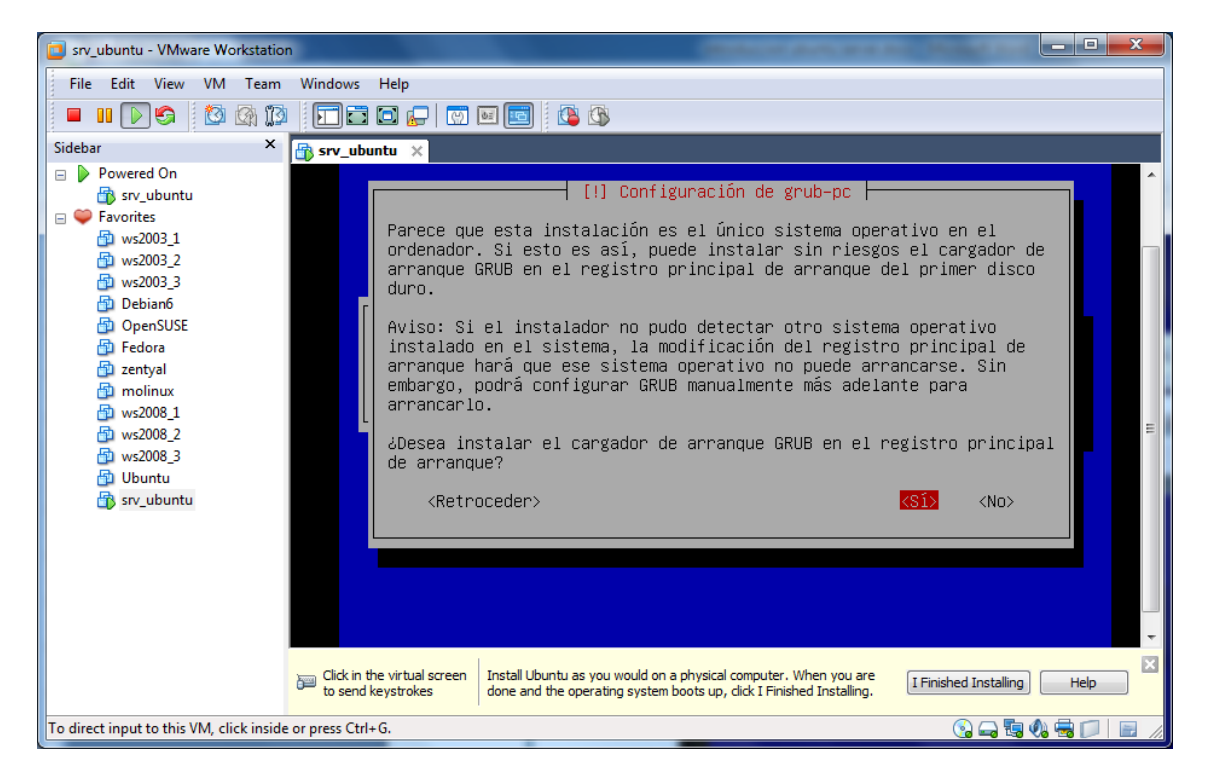

## **COMIENZA LA INSTALACIÓN**

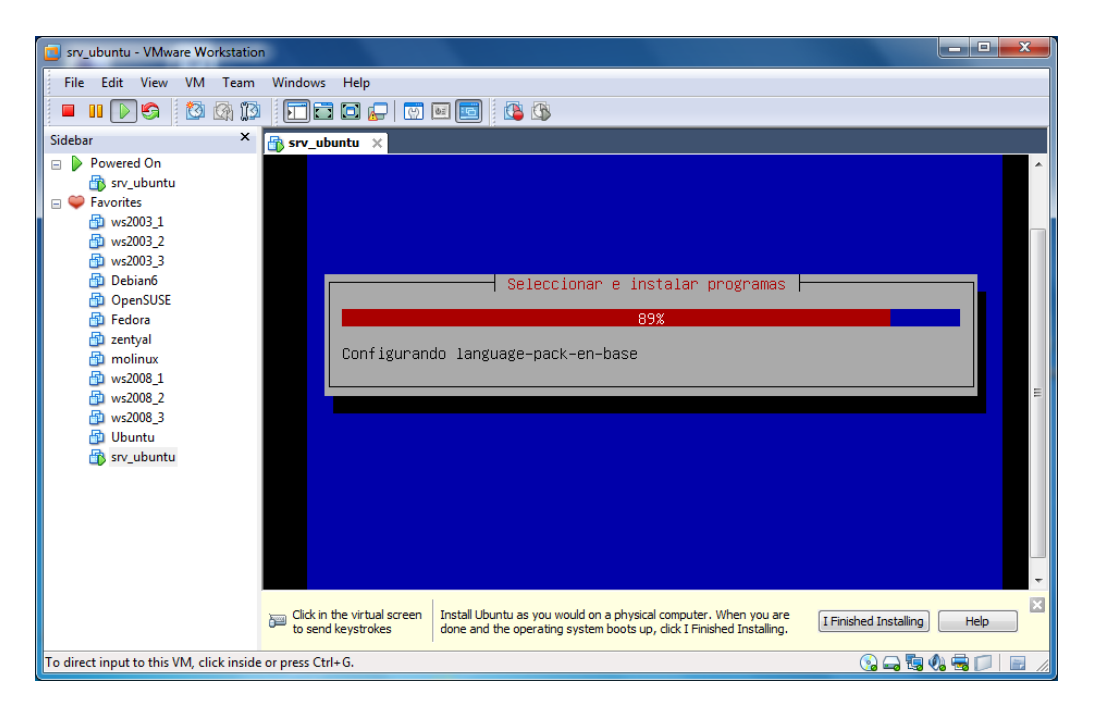

**REINICIAMOSY YA TENEMOS UBUNTU SERVER EN NUESTRA MÁQUINA.**